# **MULTITRONICS UX-8h (для гибридов)**

**2.1. Выбор протокола Маршрутный компьютер MULTITRONICS является сложным техническим изделием. Большое количество функций и настроек позволяет использовать прибор с различными инжекторными и дизельными автомобилями. Перед использованием прибора прочитайте, пожалуйста, настоящую инструкцию.** Установка и подключение прибора должны производиться квалифицированными

пользователями, имеющими опыт электромонтажных работ, или на станции техобслуживания автомобилей с соблюдением всех правил электробезопасности, а также правил подключения и

установки, изложенных в настоящей инструкции. Производитель оставляет за собой право изменять конструкцию, технические характеристики, внешний вид, комплектацию изделий для улучшения их технологических и

эксплуатационных параметров без предварительного уведомления.

**1. Назначение**

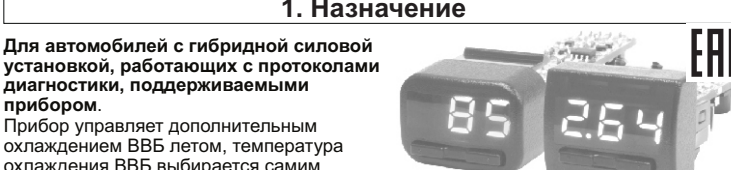

Зимой прибор обеспечивает дополнительный нагрев ВВБ. На индикатор прибора выводятся температура впускного воздуха ВВБ,

максимальная температура ВВБ, а так же скорость вентилятора ВВБ. Данные функции позволяют продлить ресурс высоковольтной батареи (ВВБ). Конструктивная совместимость зависит от типа и наличия свободных

переключателей а/м.

**прибором**.

пользователем.

**диагностики, поддерживаемыми** 

Прибор управляет дополнительным охлаждением ВВБ летом, температура охлаждения ВВБ выбирается самим

Multitronics UX-8h поддерживает обновление программного обеспечения с помощью опционального кабеля "Multitronics ШП-4" либо K-Line адаптера.

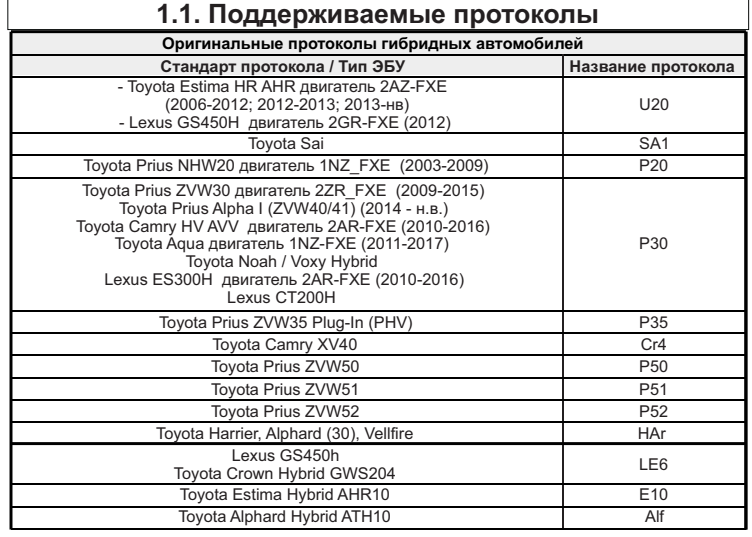

Данный список не окончательный и может пополняться по мере обновления<br>программного обеспечения MK. Полныйсписок протестированных на совместимость<br>автомобилейсм. насайте www.multitronics.ru

# **1.2. Технические характеристики**

1. Напряжение питания **1. 16 июля** 1. 16 В 2. Средний потребляемый ток: в рабочем режиме не более 0,15 А<br>в дежурном режиме не более 0,025 А в дежурном режиме 3. Дискретность представления информации: - температура<br>1°С 17 температура окружающего воздуха и становите на набес  $4.$  Рабочая температура окружающего воздуха  $-20^{\circ}$ С...+45°С<br>5. Температура транспортирования и хранения  $-40^{\circ}$ С. +60°С 5. Температура транспортирования и хранения

#### **1.3. Установка**

Маршрутный бортовой компьютер Multitronics UX-8h комплектуется двумя типами съемных передних панелей (опция). Перед установкой прибора в автомобиль установите переднюю панель, соответствующую форме используемых кнопок и

посадочного места в автомобиле. **Внимание!** При снятии передней панели не прилагайте больших усилий во

избежание поломки крепежа. В случае, если для установки маршрутного бортового компьютера Multitronics UX-8h потребуется разбор элементов салона автомобиля, обратитесь к справочному руководству на автомобиль для определения правильных действий по демонтажу и

монтажу элементов салона. **Внимание!** Монтаж и подключение прибора следует производить при отключенной аккумуляторной батарее.

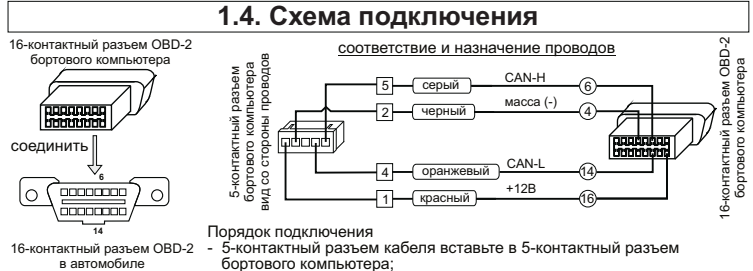

- 5-контактный разъем кабеля вставьте в 5-контактный разъем<br>- бортового компьютера;<br>- 16-контактный разъем бортового компьютера вставьте в 16-<br> контаткный разъем ОВD-2 автомобиля (расположение разъема ОВD-<br>- 2 в автомоби

### **2. Быстрая настройка**

1. После подачи питания МК должен включиться в течение нескольких секунд. Если не будет заведен двигатель, МК перейдет в ждущий режим - отключит подсветку дисплея.

- 2. Необходимо выставить вручную протокол диагностики: выключите зажигание, дождитесь отключения дисплея МК и произведите установку протокола: коротко нажмите любую кнопку, чтобы включился дисплей МК;
	- длительно одновременно нажмите Кн1 и Кн2 (на дисплее отобразится надпись
	- "SETUP"); короткими нажатиями Кн1 или Кн2 выберите значение "ЭБУ"; - длительно одновременно нажмите Кн1 и Кн2 (значение на дисплее начнет мигать); - короткими нажатиями Кн1 или Кн2 выберите правильный протокол;
	-
- коротко одновременно нажмите Кн1 и Кн2 дважды и заведите двигатель. 3. Если все сделано правильно, МК будет отображать параметры работы двигателя.

#### **3. Работа с прибором**

HO2 د د При первой подаче питания на дисплее МК выводится версия ПО.

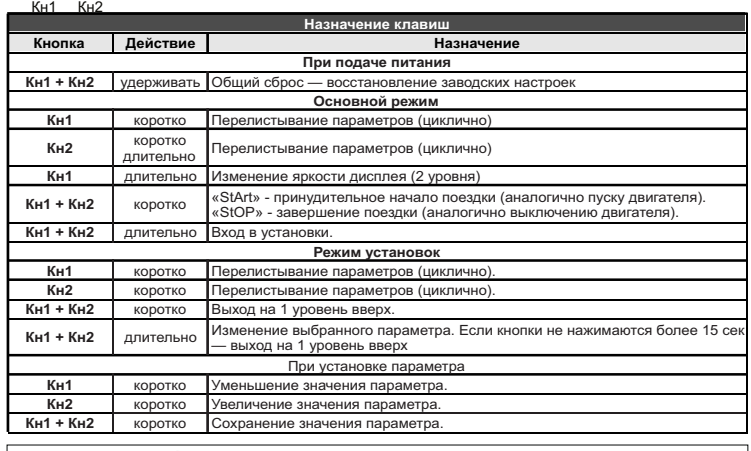

#### **4. Мгновенные параметры**

**Для просмотра мгновенных параметров** коротко нажимайте Кн1 или Кн2,

параметры будут переключаться циклично.

**Температура ВВБ (высоковольтной батареи),** ºС

#### **Скорость вентилятора охлаждения ВВБ**

Для протоколов P50/51/52 показывается N в случае невозможности управления нагревом ВВБ, и R (r) в случае, если нагрев возможен,<br>но для этого необходимо выполнить перезапуск зажигания а/м.

**Температура впускного воздуха ВВБ (высоковольтной батареи),**  °С

**Обороты двигателя,** об/мин

**Температура охлаждающей жидкости двигателя,** ºС

**Напряжение бортовой сети,** В

Для поддерживаемых протоколов - считывается из ЭБУ, в противном случае - измеряется в точке подключения МК к бортовой сети а/м.

### **5. Установки**

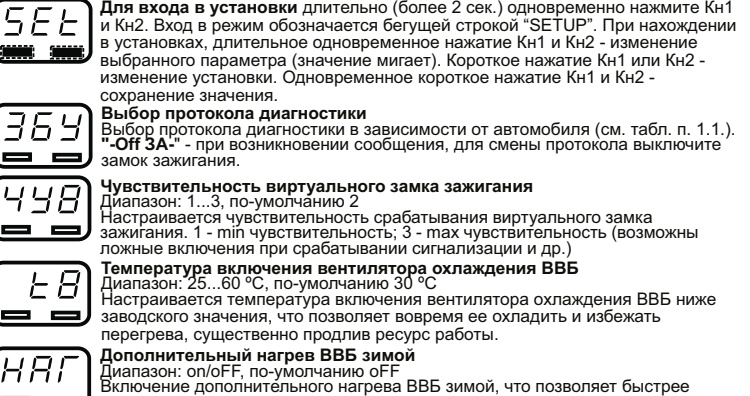

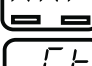

выйти на рабочую температуру и удалить конденсат.

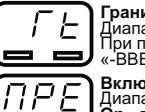

**Граница предупреждения о превышении температуры ВВБ**<br>Диапазон: 40...80, по-умолчанию 45<br>При превышении температуры ВВБ, бегущей строкой выводится надпись<br>«-ВВБ-» и цифровое значение текущей температуры. Включение предупреждения о превышении температуры ВВБ<br>Диапазон: Оп / ОFF / 1, по-умолчанию Оп<br>Оп - предупреждение включено, выводится каждую минуту пока значение<br>правышено; ОFF - выключения не выводятся до выключения замк

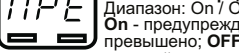

## **6. Решение проблем**

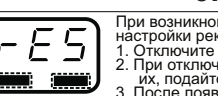

При возникновении проблем в работе МК либо с целью восстановить заводские настройки рекомендуется сделать **общий сброс**: 1. Отключите питание МК. 2. При отключенном питании одновременно нажмите Кн1 и Кн2 и, не отпуская их, подайте питание на МК. 3. После появления надписи "-rES-" отпустите кнопки. Предприятие-изготовитель не несет ответственности за последствия, связанные с несоблюдением пользователем требований инструкции по эксплуатации и подключению прибора, а также с использованием прибора не по назначению. Дополнительную информацию вы можете получить в службе технической поддержки: тел.: (495) 743-28-93 e-mail: support@multitronics.ru сайт: www.multitronics.ru

# 886 N6O  $\equiv$  $\sigma_{\mathcal{L}}$  $\equiv$

няп - 5